## **Relevés fiscaux 2022 pour frais de garde d'enfants au primaire disponibles en ligne !**

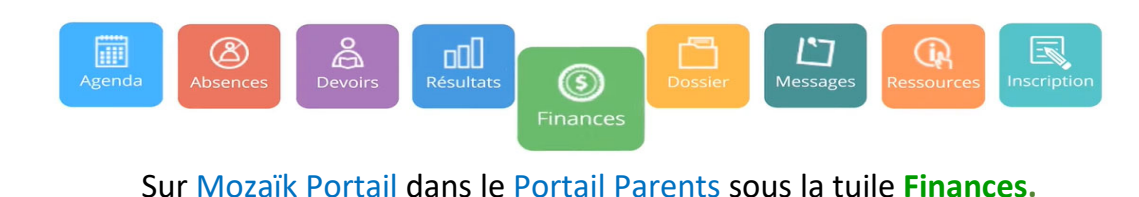

Chers parents,

Les relevés fiscaux 2022 pour les frais de garde d'enfants au primaire (services de garde et surveillance du midi) seront déposés et disponibles sur Mozaïk Portail Parents au plus tard le 28 février 2023.

Chaque parent (**mère, père ou tuteur**) qui a payé des frais de garde d'enfants de l'année fiscale 2022 recevra ses relevés fiscaux 2022 sur Mozaïk Portail Parents.

Certaines situations feront en sorte que des relevés 2022 seront remis en format **« papier »** :

- **Les élèves de 6<sup>e</sup> année qui ont terminé en juin 2022;**
- Les élèves qui ont quitté le CSSDGS durant l'année 2022, les inactifs;
- Les payeurs (autres que les parents) ex. grand-mère;
- Une information manquante au dossier qui empêche la lecture dans le Mozaïk Portail Parents.

**Note** : Les relevés modifiés des années antérieures à 2022 seront remis en format **« papier »** tant pour le service de garde que pour la surveillance du midi.

Pour toutes questions en lien avec les relevés fiscaux, n'hésitez pas à communiquer avec la personne responsable des frais de garde de votre école.

## **Mozaïk Portail, ce qu'il faut savoir…**

- o Chaque parent doit avoir un accès à Mozaïk Portail afin de récupérer ses relevés.
- o **La mère** ou **le père** ou **le tuteur** ne peut pas récupérer un relevé fiscal pour l'autre parent.
- o Il pourra y avoir autant de relevés qu'il y a de parents et d'enfants, d'où l'importance que **chaque parent** consulte **chaque dossier de ses enfants** afin de récupérer et d'imprimer tous les relevés émis.

## **Comment accéder aux relevés fiscaux sur le Portail ?**

À partir d'un fureteur WEB, que ce soit à partir votre téléphone intelligent, votre tablette ou ordinateur, aller sur le site **https://portailparents.ca.**

- 1. **Première étape**. Pour accéder au portail : **Créer votre compte!**
- 2. **Deuxième étape.** Une fois le compte crée (un compte par parent payeur), vous devrez associer votre ou vos enfants à votre compte Mozaïk. Vous devrez compléter l'ensemble des informations identifiant l'élève. Vous devrez répéter cette opération pour chacun de vos enfants.
- 3. **Troisième étape** : Accéder à la tuile **Finances**

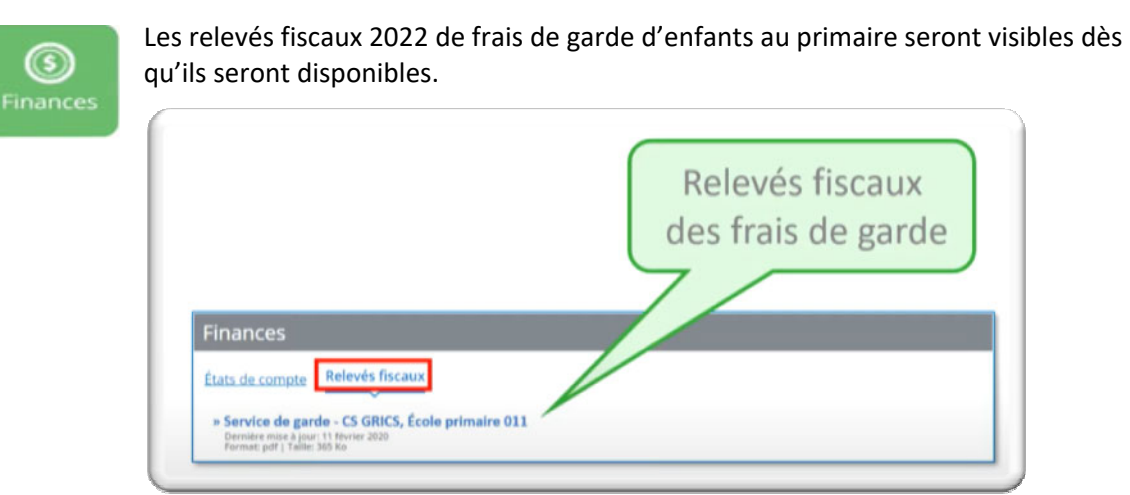

Au besoin, voyez les 3 capsules d'aide disponibles sur le site **https://portailparents.ca** ou sur le site WEB du CSSDGS **https://www.cssdgs.gouv.qc.ca** dans la section :

Capsule‐Vidéo‐Création d'un compte utilisateur Capsule Vidéo Mozaïk Portail Pour les Parents Capsule\_Vidéo\_MParents‐l'application mobile du Portail‐Parents

N'hésitez pas à communiquer avec le secrétariat de l'école de votre enfant pour toutes questions relatives au PortailParents.